# 外付けメディア カード ユーザ ガイド

© Copyright 2008 Hewlett-Packard Development Company, L.P.

SD ロゴはその所有者の商標です。

HP 製品およびサービスに関する保証は、当 該製品およびサービスに付属の保証規定に 明示的に記載されているものに限られま す。本書のいかなる内容も、当該保証に新 たに保証を追加するものではありません。 本書に記載されている製品情報は、日本国 内で販売されていないものも含まれている 場合があります。本書の内容につきまして は万全を期しておりますが、本書の技術的 あるいは校正上の誤り、省略に対して責任 を負いかねますのでご了承ください。

初版:2008 年 6 月

製品番号:469005-291

### 製品についての注意事項

このユーザ ガイドでは、ほとんどのモデルに共通の機能について説明します。一部の機能は、お使い のコンピュータで対応していない場合もあります。

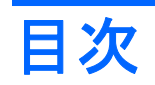

### 1 メディア カード スロットでのカードの使用 (一部のモデルのみ)

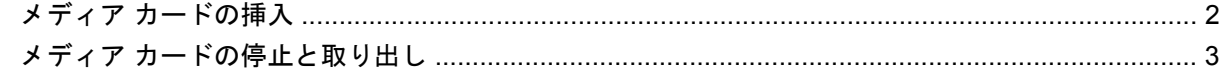

### 2 ExpressCard の使用

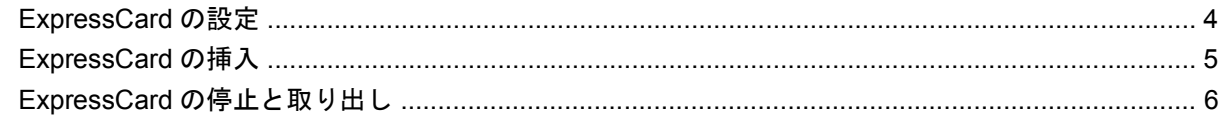

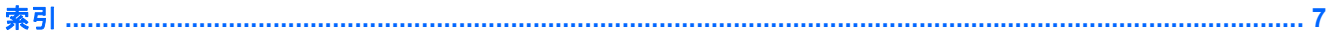

# <span id="page-6-0"></span>**1** メディア カード スロットでのカードの使 用(一部のモデルのみ)

別売のメディア カードは、データを安全に格納し、簡単にデータを共有できるカードです。これらの カードは、他のコンピュータ以外にも、デジタル メディア対応のカメラや PDA などでよく使用され ます。

お使いのコンピュータのメディア カード スロットは、以下のフォーマットのメディア カードに対応 しています。

- メモリ スティック (MS)
- メモリ スティック PRO (MSPro)
- マルチメディア カード (MMC)
- Secure Digital (SD) メモリカード
- $\bullet$  xD ピクチャ カード (XD)
- xD ピクチャ カード (XD) タイプ H
- xD ピクチャ カード (XD) タイプ M

# <span id="page-7-0"></span>メディア カードの挿入

△ 注意: メディア カードまたはコンピュータの損傷を防ぐため、メディア スロットにはどのような 種類のアダプタも挿入しないでください。

注意: メディア カード コネクタの損傷を防ぐため、メディア カードの挿入時に必要以上の力を加 えないでください。

- **1.** メディア カードのラベルを上にし、コネクタをコンピュータ側に向けて持ちます。
- **2.** メディア カード スロットにカードを挿入し、カードがしっかりとはまるまで押し込みます。

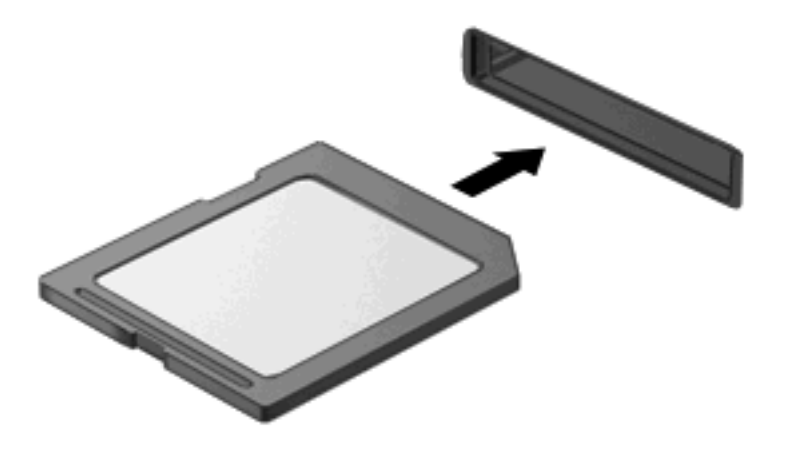

デバイスが検出されると音が鳴り、場合によっては使用可能なオプションのメニューが表示され ます。

# <span id="page-8-0"></span>メディア カードの停止と取り出し

- △ 注意: データの消失やシステムの応答停止を防ぐため、メディア カードを取り出す前にカードを停 止してください。
	- **1.** 情報を保存し、メディア カードに関連するすべてのプログラムを閉じます。
	- 注記: データ転送を停止するには、オペレーティング システムの[コピーしています]ウィンド ウで**[**キャンセル**]**をクリックします。
	- **2.** メディア カードを停止します。
		- **a.** タスクバーの右端にある通知領域の**[**ハードウェアの安全な取り外し**]**アイコンをダブルクリ ックします。
		- 注記: [ハードウェアの安全な取り外し]アイコンを表示するには、通知領域の**[**隠れている インジケータを表示します**]**アイコン(**[<]**または**[<<]**)をクリックします。
		- **b.** 一覧からメディア カード名をクリックします。
		- **c. [**停止**]**をクリックし、**[OK]**をクリックします。
	- **3.** メディアカードを押して固定を解除し(**1**)、カードを引いてスロットから取り出します(**2**)。

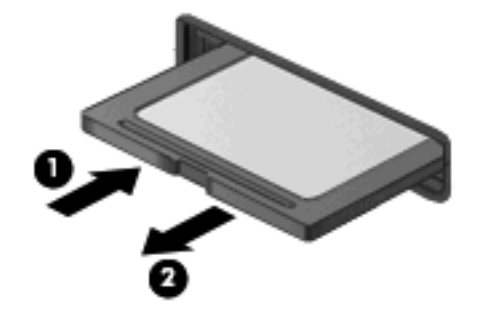

# <span id="page-9-0"></span>**2 ExpressCard** の使用

ExpressCard は、ExpressCard スロットに挿入する高性能な PC カードです。

標準の PC カードと同様に、 ExpressCard は PCMCIA ( Personal Computer Memory Card International Association)の仕様に準拠しています。

## **ExpressCard** の設定

デバイスに必要なソフトウェアのみをインストールしてください。ExpressCard に付属の説明書にデ バイス ドライバをインストールするように記載されている場合は、次のようにします。

- お使いのオペレーティング システム用のデバイス ドライバだけをインストールしてください。
- ExpressCard の製造販売元が他のソフトウェア(カード サービス、ソケット サービス、イネー ブラなど)を提供していても、それらをインストールしないでください。

## <span id="page-10-0"></span>**ExpressCard** の挿入

△ 注意: お使いのコンピュータおよび外付けメディア カードの損傷を防ぐため、PC カードを ExpressCard スロットに挿入しないでください。

注意: PC カードコネクタの損傷を防ぐため、以下の点に注意してください。

ExpressCard カードを挿入するときには、必要以上の力を加えないでください。

ExpressCard カードが挿入されているときは、コンピュータを動かしたり移動したりしないでくださ い。

ExpressCard スロットには保護用カードが挿入されている場合があります。保護用カードを取り外す には、以下の手順で操作します。

- **1.** 保護用カードを押し込んで(**1**)、ロックを解除します。
- **2.** 保護用カードをスロットから引き出します(**2**)。

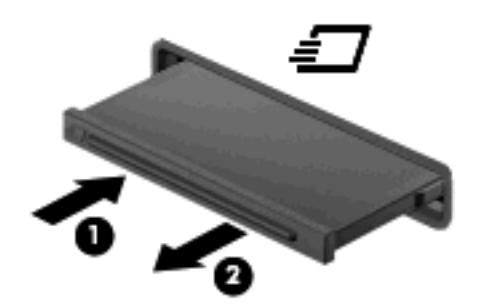

ExpressCard を挿入するには、以下の手順で操作します。

- **1.** カードのラベルを上にし、コネクタをコンピュータ側に向けて持ちます。
- **2.** カードを ExpressCard スロットに挿入し、しっかり装着されるまで押し込みます。

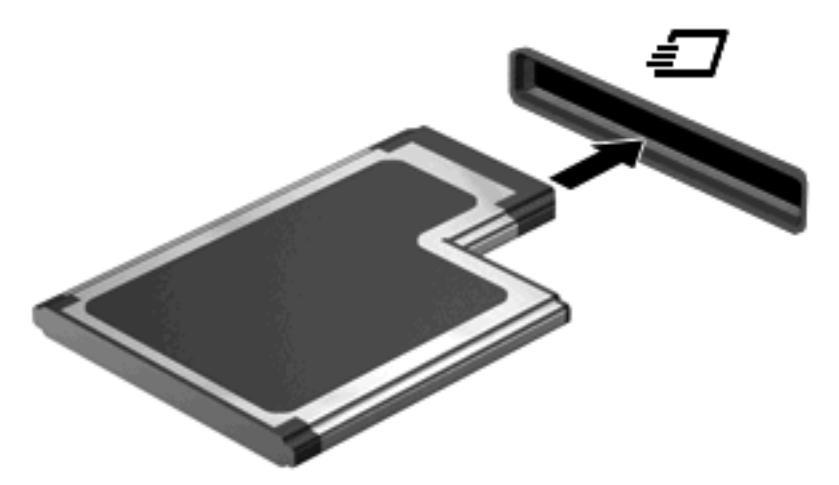

デバイスが検出されると音が鳴り、場合によっては使用可能なオプションのメニューが表示され ます。

 $\mathbb{R}^3$ 注記: 初めて ExpressCard を挿入した場合は、タスクバーの右端の通知領域に[デバイス ドラ イバ ソフトウェアをインストールしています]というメッセージが表示されます。

<span id="page-11-0"></span> $\mathbb{R}^3$ 注記: 装着されている ExpressCard は、使用されていなくても電力を消費します。節電するには、 使用していない ExpressCard を停止するか、取り出してください。

## **ExpressCard** の停止と取り出し

- △ 注意: データの消失やシステムの応答停止を防ぐため、ExpressCard を取り出す前に ExpressCard を停止してください。
	- **1.** 情報を保存し、ExpressCard に関連するすべてのプログラムを閉じます。
	- 注記: データ転送を停止するには、オペレーティング システムの[コピーしています]ウィンド ウで**[**キャンセル**]**をクリックします。
	- **2.** ExpressCard を停止するには、以下の手順で操作します。
		- **a.** タスクバーの右端にある通知領域の**[**ハードウェアの安全な取り外し**]**アイコンをダブルクリ ックします。
		- 注記: [ハードウェアの安全な取り外し]アイコンを表示するには、通知領域の**[**隠れている インジケータを表示します**]**アイコン(**[<]**または**[<<]**)をクリックします。
		- **b.** 一覧から ExpressCard 名をクリックします。
		- **c. [**停止**]**をクリックし、**[OK]**をクリックします。
	- **3.** ExpressCard の固定を解除して取り出すには、以下の手順で操作します。
		- **a.** ExpressCard をゆっくり押し込んで(**1**)、ロックを解除します。
		- **b.** ExpressCard をスロットから引き出します(**2**)。

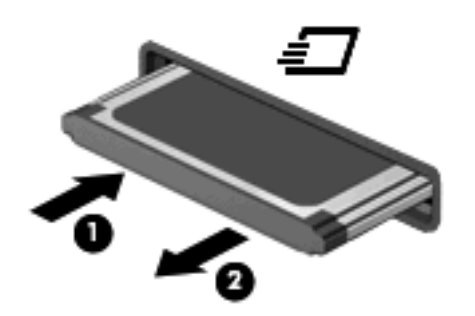

<span id="page-12-0"></span>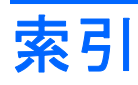

#### **E**

**ExpressCard** 設定 [4](#page-9-0) 挿入 [5](#page-10-0) 定義 [4](#page-9-0) 停止 [6](#page-11-0) 取り出し [6](#page-11-0) 保護用カードの取り出し [5](#page-10-0) ExpressCard の設定 [4](#page-9-0)

#### め

メディア カード 挿入 [2](#page-7-0) 定義 [1](#page-6-0) 停止 [3](#page-8-0) 取り出し [3](#page-8-0)

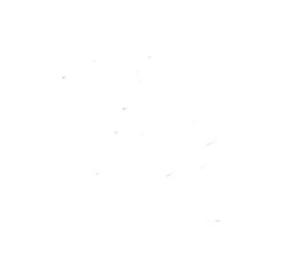